Session id: 40375

#### Developing Occasionally Connected Applications Using Oracle 9iLite

**Adding Mobility to Enterprise Application** 

#### Shawn Casey, Intel Corporation Sharad Singhani, Oracle Corporation

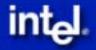

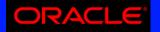

## Agenda

Trends Towards Mobile Computing
Occasionally Connected Computing
Converting DB Apps to OCC Apps
Conclusion

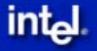

## 2006 Laptop WiFi Environment

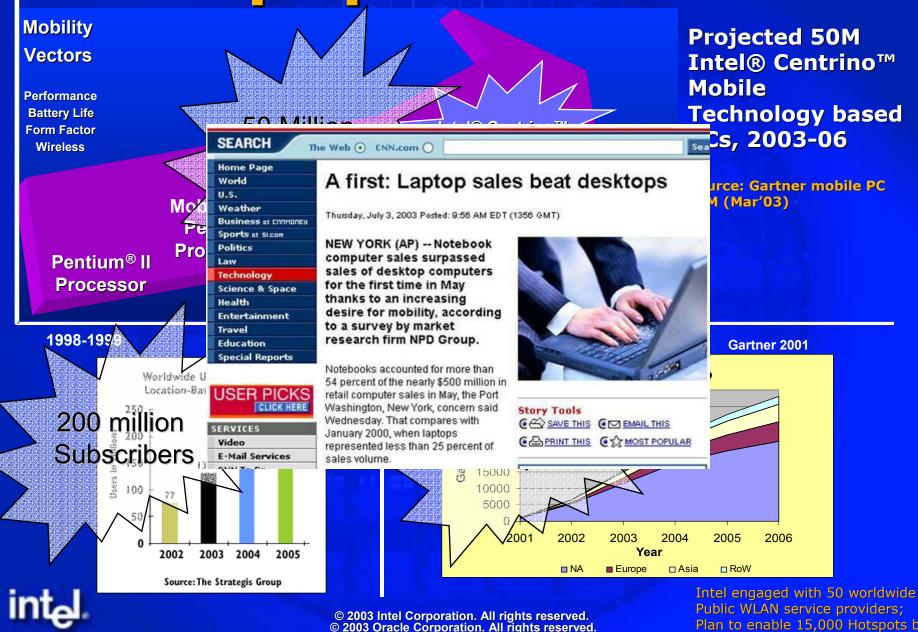

\*Third party brands and names are the properties of their respective owners

Plan to enable 15,000 Hotspots by year end '03

### Occasionally Connected Computing

| Benefits | Increased User<br>Productivity | Transparent<br>User<br>Experience                    | Consistent<br>User<br>Experience      | Increased<br>efficiency and<br>utilization |  |  |
|----------|--------------------------------|------------------------------------------------------|---------------------------------------|--------------------------------------------|--|--|
| Features | Access Your<br>Data Anytime    | Dynamically<br>manage<br>intermittent<br>connections | Common<br>technologies/<br>mechanisms | Run All Day<br>Unwired                     |  |  |
| Vector   | Offline Data<br>Management     | Seamless<br>Connectivity                             | Multiple<br>Platform<br>Support       | Power and<br>Performance<br>Management     |  |  |

#### **OCC enables applications to overcome mobility challenges**

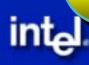

## **Drive for Mobile Computing**

"Consumers want more from their mobile devices and applications, especially in the future. Enhancements need to provide greater utility in order to lure consumers to the buying table."

Mobilizing the Consumer, Randy Giusto, IDC. - 8/02

- Mobile Users Want:
  - Seamless connectivity
    - Graceful handling of connection changes
    - Networked applications with "offline" mode
  - Longer Battery Life
  - High Performance

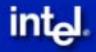

## **Mobility Inflection Point**

Wireless Roaming Stressing Traditional Applications Resets, Reboots, Service Disruptions, Refreshes, etc.

#### Volume Mobile Platforms Laptops, Handhelds, Phones

#### **Opportunity to "Mobilize" Applications**

• Develop an Occasionally Connected Computing SW Arch.

Develop to Standards for the Robustness IT Requires

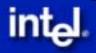

## **Mobility Spectrum**

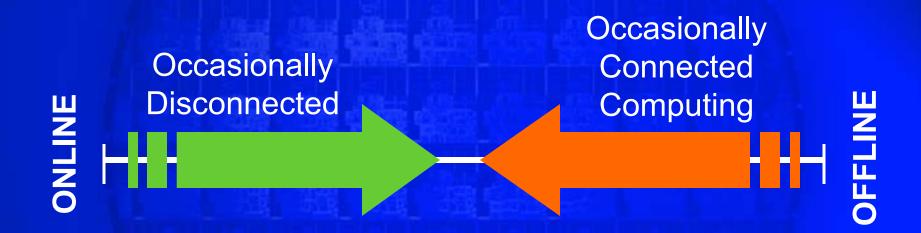

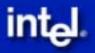

## Occasionally Connected Computing Architecture

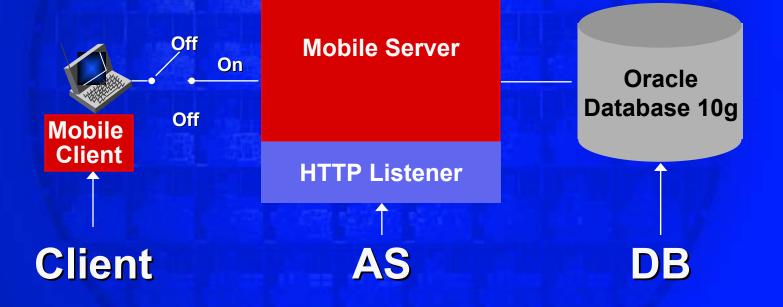

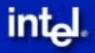

## Secret of Building OCC Application

Design the Application by Factoring in Mobile Device and Network Characteristics!

- Device CPU, Disk, Display, Peripherals
- Mobile Database Size
- Data Synchronization Load
- Network Bandwidth and Latency

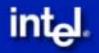

## Five Steps of Building an OCC Application

Create Application Code
 Package Application
 Publish & Provision Application
 Deploy Application and Mobile Database
 Run OCC Application

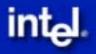

## Step 1: Create Application control

Application (API)
Mobile Infrastructure (API)
Database (API)
Synchronization (API)

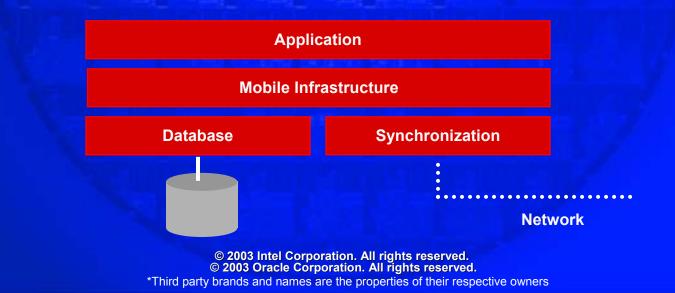

Programming Languages options -C++, Java, .Net\*, Java Servlet/JSP/HTML Database API options -ODBC, JDBC, ADO(CE), ADO.Net Synchronization API options -Mobile Sync C++ -Mobile Sync Java -Mobile Sync COM -Mobile Sync .Net

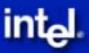

- We will convert an existing online Web Application into a Occasionally Connected Application
- Step 1: Install Oracle JDeveloper
- Step 2: Load an existing Web Application using Java Servlet 2.2, JSP 1.1, Oracle BC4J
- Step 3: Modify the Java Application Code
  - **1. User Profile**
  - **2. JDBC Connection**

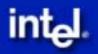

#### • User Profile

- This object can be obtained from the oracle.lite.web.servlet.OraHttpServletRequest.
- Servlets can typecast the request parameter to the OraHttpServletRequest object and call the getUserProfile method to obtain the user profile object

public void doGet(HttpServletRequest request, HttpServletResponse response) throws ServletException, IOException

{ // Retrieve the User Profile,

java.security.Principal user = request.getUserPrincipal();

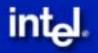

# JDBC Connection JDBC connection can be retrieved from User Profile

public void doGet(HttpServletRequest request, HttpServletResponse response) throws ServletException, IOException

{ // Retrieve the JDBC Connection,

java.security.Principal user =
request.getUserPrincipal();
Connection conn = ((OraUserProfile)
user).getConnection();

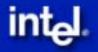

## Adding Mobility the Easy Way

- Application Designer is fully aware of Mobility...
- ...but Application Developer only applies minor modifications to Application Code and Database Schema
- Mobility aspects are added after programming is complete using declarative techniques 

   Step
   Packaging

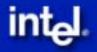

## Step 2: Package Application contd

**APPLICATION specific Information:** 

- 1. Name
- **2.** Application Files
- **3.** Database Name
- **4.** Snapshot Definition
- **5.** Sequence Definition
- 6. Create JAR/WAR

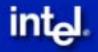

# Step 2: Application Name

| 1 | 🖉 Packaging Wizard 📃 🗆 🗙 |       |          |                                                                                                    |                        |                           |                                |                                                |      |                                                     |   |
|---|--------------------------|-------|----------|----------------------------------------------------------------------------------------------------|------------------------|---------------------------|--------------------------------|------------------------------------------------|------|-----------------------------------------------------|---|
|   | Application              | Files | Servlets | Database                                                                                                    | Roles                  | Snaps                     | hots                           | Sequences                                      | DDLs | Registry                                            |   |
|   |                          |       | 9°       | Use the Appl<br>Application N<br>Virtual Path:<br>Description:<br>Application C<br>Default Page<br>Local Applica<br>Icon: | lame:<br>Iasspath<br>: | [<br>[<br>: [<br>:<br>: [ | Samp<br>/Samp<br>Samp<br>/samp | le3<br>Ie3 - The Re<br>Ie3/servlets<br>e3.html |      | e application.<br>acker demonst<br>Browse<br>Browse |   |
|   | Help                     | )     |          |                                                                                                    |                        |                           |                                | Ċ                                              | OK   | Cancel                                              | ) |

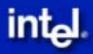

## Step 2: Application Files control

| 🎁 Packaging Wiza  | ard      |                                                                                                    |                                                                                                    |                                                                                                    |                                                                                                    |                                                                                                    |                                                                                                    | <u> </u>                         |
|-------------------|----------|----------------------------------------------------------------------------------------------------|----------------------------------------------------------------------------------------------------|----------------------------------------------------------------------------------------------------|----------------------------------------------------------------------------------------------------|----------------------------------------------------------------------------------------------------|----------------------------------------------------------------------------------------------------|----------------------------------|
| Platforms Applica | at Files | Servlets                                                                                                    | Database                                                                                                    | Roles                                                                                                    | Snapsh                                                                                                    | Sequen                                                                                                    | DDLs                                                                                                    | Registry                         |
|                   |          | mobile ap<br>Sort files:<br>D:\oracle\<br>D:\oracle\<br>D:\oracle\<br>D:\oracle\<br>D:\oracle\<br>D:\oracle\<br>D:\oracle\<br>D:\oracle\<br>D:\oracle\<br>D:\oracle\<br>D:\oracle\<br>D:\oracle\<br>D:\oracle\<br>D:\oracle\ | by Exten     oem\Mobile\;     oem\Mobile\;     oem\M | sion<br>Servertsa<br>Servertsa<br>Servertsa<br>Servertsa<br>Servertsa<br>Servertsa<br>Servertsa<br>Servertsa<br>Servertsa<br>Servertsa | by Directory<br>imples\sam<br>imples\sam<br>imples\sam<br>imples\sam<br>imples\sam<br>imples\sam<br>imples\sam<br>imples\sam<br>imples\sam<br>imples\sam | ole3\src\Dele<br>ole3\src\Dele<br>ole3\src\Dele<br>ole3\src\Disp<br>ole3\src\Sam<br>ole3\src\Sam<br>ole3\src\Sam<br>ole3\src\Sim<br>ole3\src\Sim<br>ole3\src\Sam<br>ole3\src\Sam<br>ole3\src\Sample | etemaster<br>eteRecord<br>olayMaste<br>olayReco<br>SearchRe<br>opleProgr<br>opleReso<br>pleList.ja<br>o.sql<br>et.sql<br>ople3.sql | di<br>er<br>rd<br>25<br>'a<br>va |
| Help              |          |                                                                                                    |                                                                                                    |                                                                                                    |                                                                                                    | ОК                                                                                                    |                                                                                                    | Cancel                           |
|                   |          |                                                                                                    |                                                                                                    |                                                                                                    |                                                                                                    |                                                                                                    |                                                                                                    |                                  |

© 2003 Intel Corporation. All rights reserved. © 2003 Oracle Corporation. All rights reserved.

intal

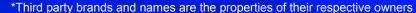

## Step 2: Application Database control

| 🎲 Packagir  | ng Wiz | ard       |                               |          |         |           |           |           | _              | □×   |  |
|-------------|--------|-----------|-------------------------------|----------|---------|-----------|-----------|-----------|----------------|------|--|
| Application | Files  | Servlets  | Database                      | Roles    | Snapsho | ts Se     | quences   | DDLs      | Registry       |      |  |
|             |        |           | Use the Data<br>with the Orac |          |         | ify how t | the mobil | e applica | tion interacts |      |  |
| 1           |        |           | -Server side                  |          |         |           |           |           |                |      |  |
|             |        |           | Database                      | ne:      | master  |           |           |           |                |      |  |
|             |        | Number of | f Connect                     | tions:   | 10      |           |           |           |                |      |  |
|             |        |           | Share Cor                     | nections | :       |           |           |           |                |      |  |
|             |        |           | Client side                   |          |         |           |           |           |                |      |  |
|             | K      |           | Database                      | DSN Nar  | ne: [   | Sample    | 3         |           |                |      |  |
| Help        | )      |           |                               |          |         |           | C         | 0K        | Cance          | el ) |  |

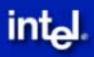

## Step 2: Snapshot Definition

| 🚺 Packagin  | ng Wiz | ard         |                                                |                        |                                  |                                                        |          |          | _ 🗆 X  |
|-------------|--------|-------------|------------------------------------------------|------------------------|----------------------------------|--------------------------------------------------------|----------|----------|--------|
| Application | Files  | Servlets    | Database                                       | Roles                  | Snapshots                        | Sequences                                              | DDLs     | Registr  | y      |
| Į.          |        | a<br>S<br>a | pplication. Yo<br>erver and sp<br>n the Mobile | ou can er<br>ecify the | nter the definit<br>snapshots de | database table<br>ion to create th<br>finitions to cre | e tables | on the M |        |
|             |        |             | Name                                           | ;                      |                                  |                                                        | Platform | W        |        |
|             |        |             | -RECORD                                        | ING_TYF                | )                                |                                                        |          |          | 1 🔒 📗  |
|             |        |             |                                                |                        | SELECT*FF                        | OM MASTER.                                             | RECO     | WIN32    |        |
|             |        |             | RECORD                                         | INGS                   |                                  |                                                        |          |          | 2      |
|             |        |             |                                                |                        | SELECT * FF                      | OM MASTER.                                             | RECO     | WIN32    |        |
|             |        |             | -TRACKS                                        |                        |                                  |                                                        |          |          | 3      |
|             |        | L           |                                                |                        | SELECT*FE                        | OM MASTER 1                                            | FRAC     | WIN32    |        |
|             | K      |             |                                                | Ne                     | ew Delete                        | Import E                                               | dit      |          |        |
| Help        |        |             |                                                |                        |                                  | $\subset$                                              | 0K       | 00       | ancel) |

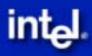

# Step 2: Sequence Definition

| 🚺 Packagir  | ng Wiz | zard       |                                                                |                          |                              |          |               |       | _          | . 🗆 🗙  |
|-------------|--------|------------|----------------------------------------------------------------|--------------------------|------------------------------|----------|---------------|-------|------------|--------|
| Application | Files  | Servlets   | Database                                                       | Roles                    | Snapshots                    | Seq      | uences C      | DLs   | Registry   |        |
|             |        | G<br>V     | Jse the Sequ<br>to application<br>Veb-to-go Se<br>n the Web-to | n. You cai<br>rver and : | n enter the d<br>specify how | efinitio | n to create t | he se | quences or | n the  |
|             |        | [          | Name                                                           | Тур                      | e Start                      | Value    | Incremer      | nt Wi | ndow Size  | Thre   |
|             | N      | 4          | AUDIODB                                                        | WINDO                    | V 1002                       |          | 2             | 50    | 0          | 100    |
|             | 3      |            |                                                                |                          |                              |          |               |       |            |        |
|             | 2      | <b>a</b> t | •                                                              |                          | S.S.                         |          |               |       |            |        |
|             | K      | •          |                                                                | Ne                       | ew Delet                     | e Im     | oort] Edi     | t]    |            |        |
| Help        |        |            |                                                                |                          |                              |          |               | ж     | ) Car      | icel ) |

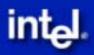

## Step 2: Generate JAR cont'd

#### 💋 Application Definition Completed

You have completed the application definition. From this panel, you can create the application related files, or publish this application to the Mobile server.

Please select one of the following actions:

Create files

package application into a JAR file

generate SQL scripts for database objects

O Publish the current application

Restart wizard.

Back

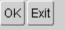

X

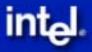

### Step 3: Publish & Provision cont<sup>2</sup>d

Step 3.1 Publish

 Publish JAR/WAR file on the Server

Step 3.2 Provision

 Create User
 Define ACL
 → Bind user to application & data

 Define User Profile

 → Specify user specific data subset (next slide)

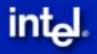

## **Step 3: Define User Profile**

### Temporary Snapshot Definition (from Packaging Wizard) <u>select \* from scott.emp where code = :code</u>

DBA defines a value for each user using a GUI Tool

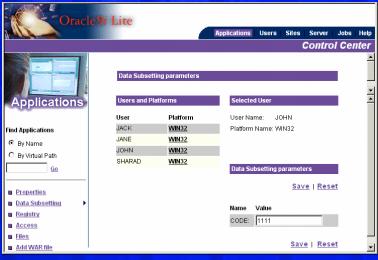

#### Final Snapshot Definition select \* from scott.emp where code = 1111

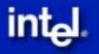

## Step 4: Deploy Application and Mobile Database

- Step 4.1 Install Mobile Client on the Device
  - –Installs and register Mobile Client libraries on the Intel® Centrino™ Mobile Technology Laptop
- Step 4.2 Synchronize Application and Data

-Deploys and install Web Application and mobile Database on Intel Centrino Mobile Technology Laptop

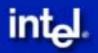

## **Step 5: Run OCC Application**

# Step 5.1 Run OCC Application from Workspace The Web application updates the mobile database using JDBC

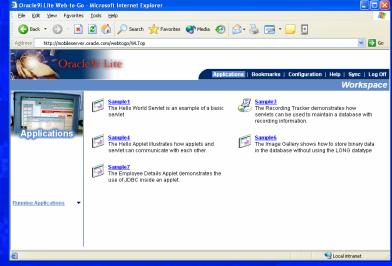

#### Step 5.2 Synchronize

- Today: Manually by the mobile user
- Future: Automatically when roaming into HotSpot

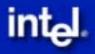

### **Overcoming Application** Limitations

Offline Data Management

- Data caching and Synchronization
- Security Protection
- Manageability
- Seamless Application Connectivity
  - Detect changes in network state & take action
- Multiple Platform Support
  - Identification of Platform Attributes
- Power Reduction and Performance Management

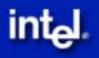

### OCC Technical Development Kit

- Release mid-Q4
- Reference Architecture Guides
  - Database, Portal, Distributed Document architectures
- Tools
  - Communication management/simulation
  - Power management/simulation
- APIs
  - ITI Intel Transport Interface
    - Information and notification about network status
    - QoS\*\*, Bandwidth\*\*, Reliable messaging\*\*
  - Power APIs\*\*

\*\* Will be included in OCC TDK 2.0

### Conclusion

Mobility is happening now

- Large Mobile Computing Base Today
- Ever Increasing Connectivity
- Oracle provides solution to convert existing DB applications to an OCC apps using 9iLite
- Join Intel and Oracle in pioneering user friendly mobile applications

Join us at the Intel Sponsored Wireless Pavilion for a demonstration of our ISV's mobile solutions

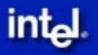

### Reminder – please complete the OracleWorld online session survey

## Thank you.

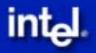

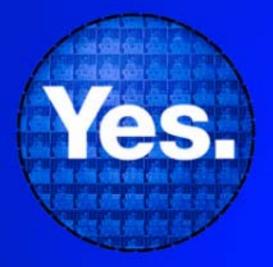

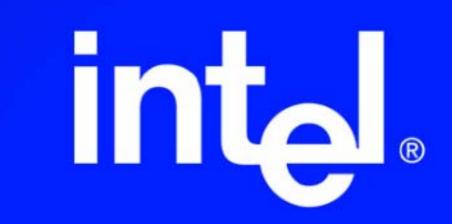

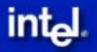